# Configurazione da MDS a MDS 802.1Q con FCIP Ī

## Sommario

[Introduzione](#page-0-0) **[Prerequisiti](#page-0-1) [Requisiti](#page-0-2)** [Componenti usati](#page-1-0) **[Convenzioni](#page-1-1)** [Premesse](#page-1-2) **[Configurazione](#page-2-0)** [Esempio di rete](#page-2-1) [Configurazioni](#page-3-0) **Verifica** Risoluzione dei problemi Nota sulla mancata corrispondenza della VLAN nativa Informazioni correlate

## <span id="page-0-0"></span>Introduzione

In questo documento viene fornita una configurazione di esempio per Fibre Channel over TCP/IP (FCIP) con Multilayer Director Switch (MDS) 802.1Q e MDS.

FCIP descrive i meccanismi che consentono l'interconnessione di isole di reti SAN (Storage Area Network) Fibre Channel (FC) su reti IP per formare una SAN unificata in un unico fabric FC. FCIP si basa su servizi di rete IP per fornire la connettività tra le isole SAN su reti LAN, metropolitane o **WAN** 

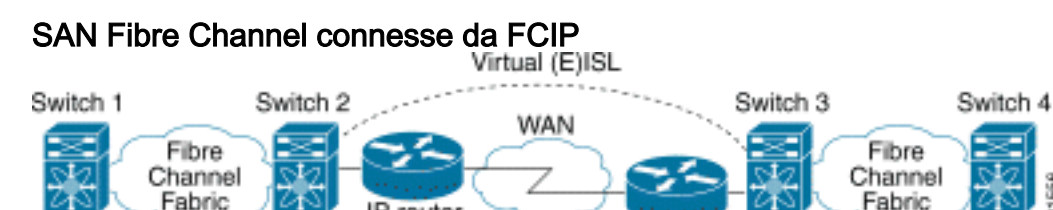

FCIP utilizza il protocollo TCP (Transmission Control Protocol) sulla porta 3225 come trasporto a livello di rete.

IP router

## <span id="page-0-1"></span>**Prerequisiti**

<span id="page-0-2"></span>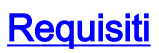

La backbone IP deve essere operativa e fornire la larghezza di banda necessaria per supportare le applicazioni in esecuzione sui collegamenti FCIP—questa potrebbe essere una topologia di layer 2 (L2) o di layer 3 (L3). Se si tratta di una topologia L3, i router intermedi o gli switch multilivello devono essere configurati e configurati in modo da inoltrare correttamente il traffico IP tra gli indirizzi IP di origine e destinazione dei tunnel FCIP. Se viene applicato Quality of Service (QoS) o Traffic Shaping a qualsiasi dispositivo di rete nel percorso tra i peer FCIP, è necessario consultare il gestore della rete che amministra l'infrastruttura IP per ottenere i dettagli necessari prima di configurare i parametri e le funzionalità relativi al TCP sui profili FCIP di Multilayer Director Switch (MDS). Gli switch Ethernet adiacenti ai dispositivi MDS devono supportare e essere configurati per il trunking 802.1Q se sul modulo dei servizi IPS (MDS IP Storage) sono configurate sottointerfacce.

#### <span id="page-1-0"></span>Componenti usati

Le informazioni fornite in questo documento si basano sulle seguenti versioni software e hardware:

- MDS 9509 con IPS Service Module (DS-X9308-SMIP) in esecuzione la versione 1.2(2a)
- MDS 9216 con IPS Service Module (DS-X9308-SMIP) in esecuzione la versione 1.2(2a)
- Catalyst 6509 con software Catalyst OS (CatOS) 7.4(3)
- Server Win2003 (HPQ Pro-Liant-P4) con HBA LP9K Emulex
- Array di storage IBM (ESS-2105-F20)

Le informazioni discusse in questo documento fanno riferimento a dispositivi usati in uno specifico ambiente di emulazione. Su tutti i dispositivi menzionati nel documento la configurazione è stata ripristinata ai valori predefiniti. Se la rete è operativa, valutare attentamente eventuali conseguenze derivanti dall'uso dei comandi.

#### <span id="page-1-1"></span>**Convenzioni**

Per ulteriori informazioni sulle convenzioni usate, consultare il documento [Cisco sulle convenzioni](//www.cisco.com/en/US/tech/tk801/tk36/technologies_tech_note09186a0080121ac5.shtml) [nei suggerimenti tecnici](//www.cisco.com/en/US/tech/tk801/tk36/technologies_tech_note09186a0080121ac5.shtml).

### <span id="page-1-2"></span>**Premesse**

La tecnologia FCIP è composta dalle seguenti specifiche:

#### ANSI T11

- FC-SW-2 descrive il funzionamento e l'interazione degli switch FC, incluso E\_Port e il 1. funzionamento del fabric.
- FC-BB-2 è una mappatura che riguarda l'estensione delle reti a commutazione FC attraverso 2. una backbone di rete TCP e definisce modelli di riferimento che supportano E\_Port e B\_Port.

#### Gruppo di lavoro IETF IPS

- 1. La tecnologia FC su TCP copre i requisiti TCP/IP per il trasporto dei frame FC su una rete IP.
- 2. L'incapsulamento del frame FC definisce il formato comune di incapsulamento della fibra.

#### Standard IEEE 802

Le LAN IEEE 802 di tutti i tipi possono essere connesse insieme ai bridge MAC, come specificato nella norma ISO/IEC 15802-3. Questo standard definisce il funzionamento dei bridge VLAN che consentono la definizione, il funzionamento e l'amministrazione delle topologie VLAN all'interno di un'infrastruttura VLAN con bridge.

L'interconnessione tra due switch SAN o fabric su FCIP è detta collegamento FCIP e può contenere una o più connessioni TCP. Ogni estremità di un collegamento FCIP è associata a una porta E virtuale (VE\_port) o a una porta B, a seconda dell'implementazione. FC-BB e FC-BB-2 descrivono le differenze tra entrambi gli approcci. Il modulo servizi IP (DS-X9308-SMIP) supporta entrambe le modalità ma per impostazione predefinita viene utilizzato VE\_Port, che è anche la modalità consigliata se tutti i peer interessati sono moduli DS-X9308-SMIP. La funzionalità VE\_Port sulle piattaforme MDS supporta anche la funzionalità della porta TE, che la rende in grado di trunking del traffico proveniente da più SAN virtuali (VSAN) su un'istanza FCIP. Le interfacce Gigabit Ethernet (GE) residenti sui moduli Cisco X9308-SMIP supportano 802.1Q per sfruttare la larghezza di banda di 1 Gbps tra due o più tunnel FCIP in situazioni in cui esistono requisiti di larghezza di banda bassi per tunnel FCIP. È necessario rendersi conto che la condivisione della larghezza di banda tramite il dot1q non offre una larghezza di banda deterministica per tunnel FCIP quando i parametri TCP del profilo FCIP sono lasciati nello stato predefinito.

### <span id="page-2-0"></span>**Configurazione**

Sui sistemi MDS è necessario acquisire familiarità con le guide alla configurazione IPS per entrambe le piattaforme. La versione più aggiornata dei manuali è disponibile sul sito [Configuring](//www.cisco.com/en/US/docs/storage/san_switches/mds9000/sw/rel_1_x/1_2_2a/san-os/configuration/guide/IPstorg.html) [IP Storage](//www.cisco.com/en/US/docs/storage/san_switches/mds9000/sw/rel_1_x/1_2_2a/san-os/configuration/guide/IPstorg.html) (Configurazione dello storage IP) all'indirizzo Cisco.com. Sul lato dello switch Ethernet, occorre avere familiarità con le specifiche di configurazione del trunking dot1q. Nell'esempio riportato viene usato un Catalyst con CatOS ibrido; configurazioni diverse possono essere applicate ad altri switch Cisco o a switch di altri fornitori.

Per i Catalyst serie 6000 con modalità ibrida, fare riferimento alla [configurazione dei trunk VLAN](//www.cisco.com/en/US/docs/switches/lan/catalyst6500/catos/8.x/configuration/guide/e_trunk.html) [Ethernet](//www.cisco.com/en/US/docs/switches/lan/catalyst6500/catos/8.x/configuration/guide/e_trunk.html). Per il sistema operativo IOS nativo, consultare il documento sulla [configurazione delle](//www.cisco.com/en/US/docs/switches/lan/catalyst6500/ios/12.2SXF/native/configuration/guide/vlans.html) [VLAN](//www.cisco.com/en/US/docs/switches/lan/catalyst6500/ios/12.2SXF/native/configuration/guide/vlans.html). Per gli switch Catalyst di tipo XL con software IOS nativo, consultare il documento sulla [configurazione delle VLAN](//www.cisco.com/en/US/docs/switches/lan/catalyst2900xl_3500xl/release12.0_5_wc_1_/swg/swgvlans.html).

Nota: per ulteriori informazioni sui comandi menzionati in questo documento, usare lo [strumento di](//tools.cisco.com/Support/CLILookup/cltSearchAction.do) [ricerca dei comandi](//tools.cisco.com/Support/CLILookup/cltSearchAction.do) (solo utenti [registrati](//tools.cisco.com/RPF/register/register.do)).

#### <span id="page-2-1"></span>Esempio di rete

Questo documento utilizza le impostazioni di rete mostrate nel diagramma sottostante.

Topologia 2

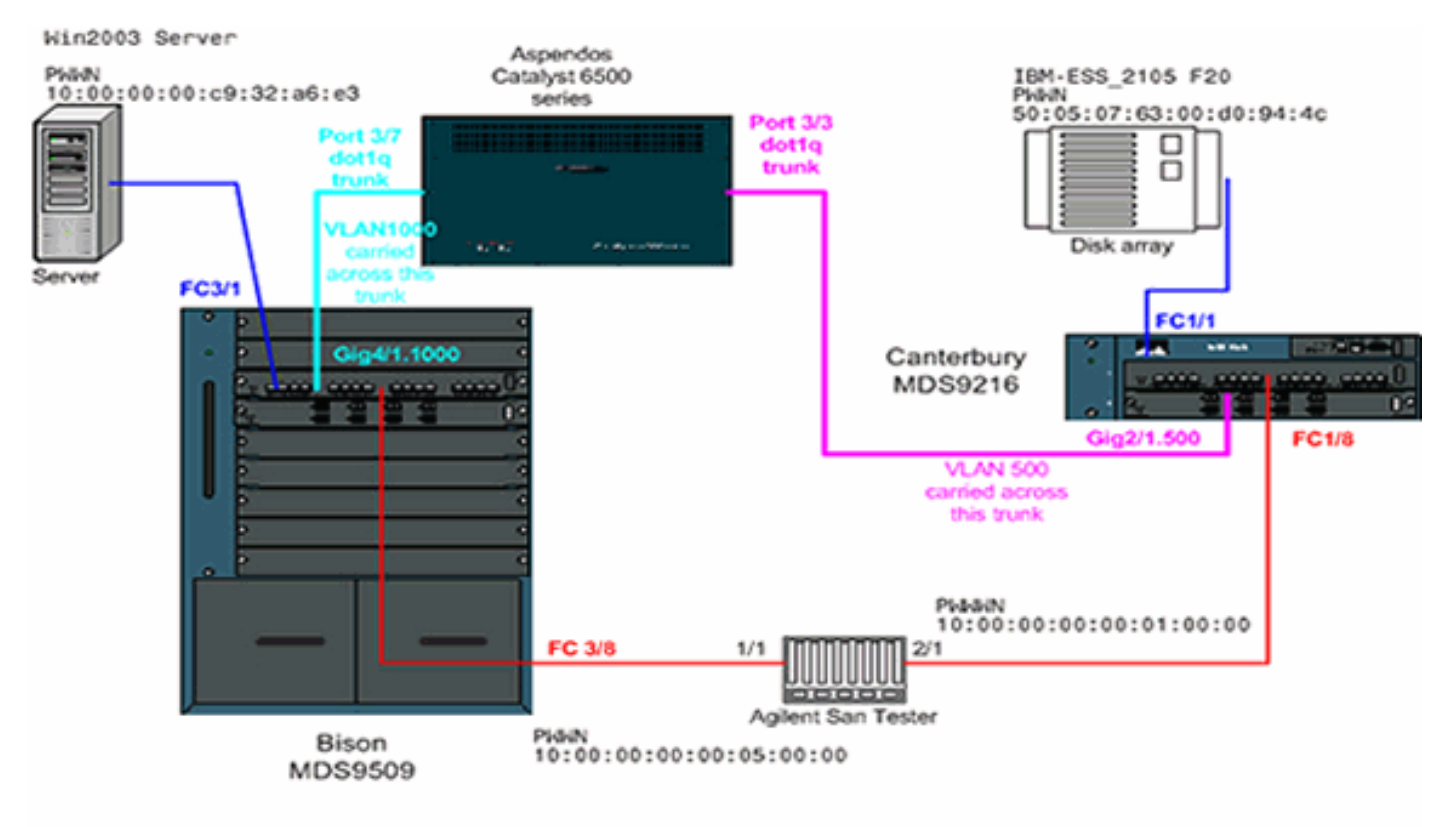

#### Topology 2 - FCIP tunnel across dot1q subinterface

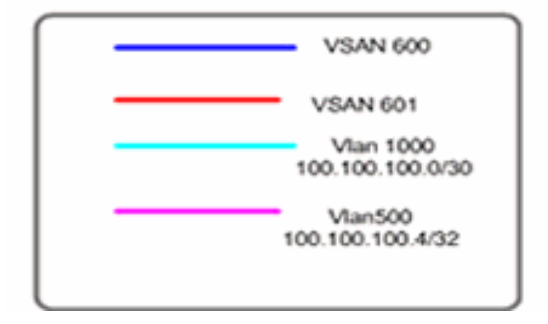

La topologia 2 mostra un tunnel FCIP in esecuzione su un trunk 802.1Q su entrambi i lati del cloud IP. Il cloud IP è compresso in uno switch multilivello (Catalyst 6500) che instrada il traffico dalla VLAN 1000 alla VLAN 500 e dalla VLAN 500 alla VLAN 1000. La VLAN 1000 è concettualmente mappata alla subnet IP 100.100.100.0/30, mentre la VLAN 500 è mappata alla subnet IP 100.100.100.4/30. Il modo in cui MDS mappa e recupera i frame dot1q risulterà chiaro nella sezione di configurazione riportata di seguito. Per semplicità, è definito un solo tunnel FCIP su un'interfaccia fisica su entrambi i MDS; in realtà, si userebbe il trunking dot1q solo per condividere la larghezza di banda di un'interfaccia Gigabit tra più tunnel FCIP.

#### <span id="page-3-0"></span>**Configurazioni**

- MDS 9509 (Bison) con modulo IPS-8
- MDS 9216 (Canterbury) con modulo IPS-8
- Catalyst 6000 (Aspendos) con modulo IPS-8

#### MDS 9509 (Bison) con modulo IPS-8

bison# **sh ver**

Cisco Storage Area Networking Operating System (SAN-OS) Software

TAC support: http://www.cisco.com/tac Copyright (c) 2002-2003 by Cisco Systems, Inc. All rights reserved. The copyright for certain works contained herein are owned by Andiamo Systems, Inc. and/or other third parties and are used and distributed under license. Software BIOS: version 1.0.8 loader: version 1.2(2) **kickstart: version 1.2(2a) system: version 1.2(2a)** BIOS compile time: 08/07/03 kickstart image file is: bootflash:/k122a kickstart compile time: 9/23/2003 11:00:00 system image file is: bootflash:/s122a system compile time: 10/8/2003 18:00:00 Hardware RAM 1024584 kB bootflash: 500736 blocks (block size 512b) slot0: 0 blocks (block size 512b) bison uptime is 1 days 15 hours 45 minute(s) 44 second(s) Last reset Reason: Unknown System version: 1.2(2a) Service: bison# **sh run** Building Configuration ... fcip profile 1 ip address 100.100.100.1 *!--- FCIP profile 1 is bound to the local relevant IPS interface. !--- In this example, it is the IP address of interface Gig4/1.* vsan database vsan 200 name test vsan 600 vsan 601 fcdomain priority 1 vsan 1 fcdomain domain 1 preferred vsan 1 fcdomain domain 1 preferred vsan 600 fcdomain domain 1 preferred vsan 601 interface fcip1 no shutdown switchport trunk allowed vsan 600-601 useprofile 1 peer-info ipaddr 100.100.100.6